## **این مراحل مخصوص کسانی است برای**

**اولین بار درخواست وام دارند.**

### **ابتدا به سایت [ir.swf.www](http://www.swf.ir/) مراجعه فرمایید**

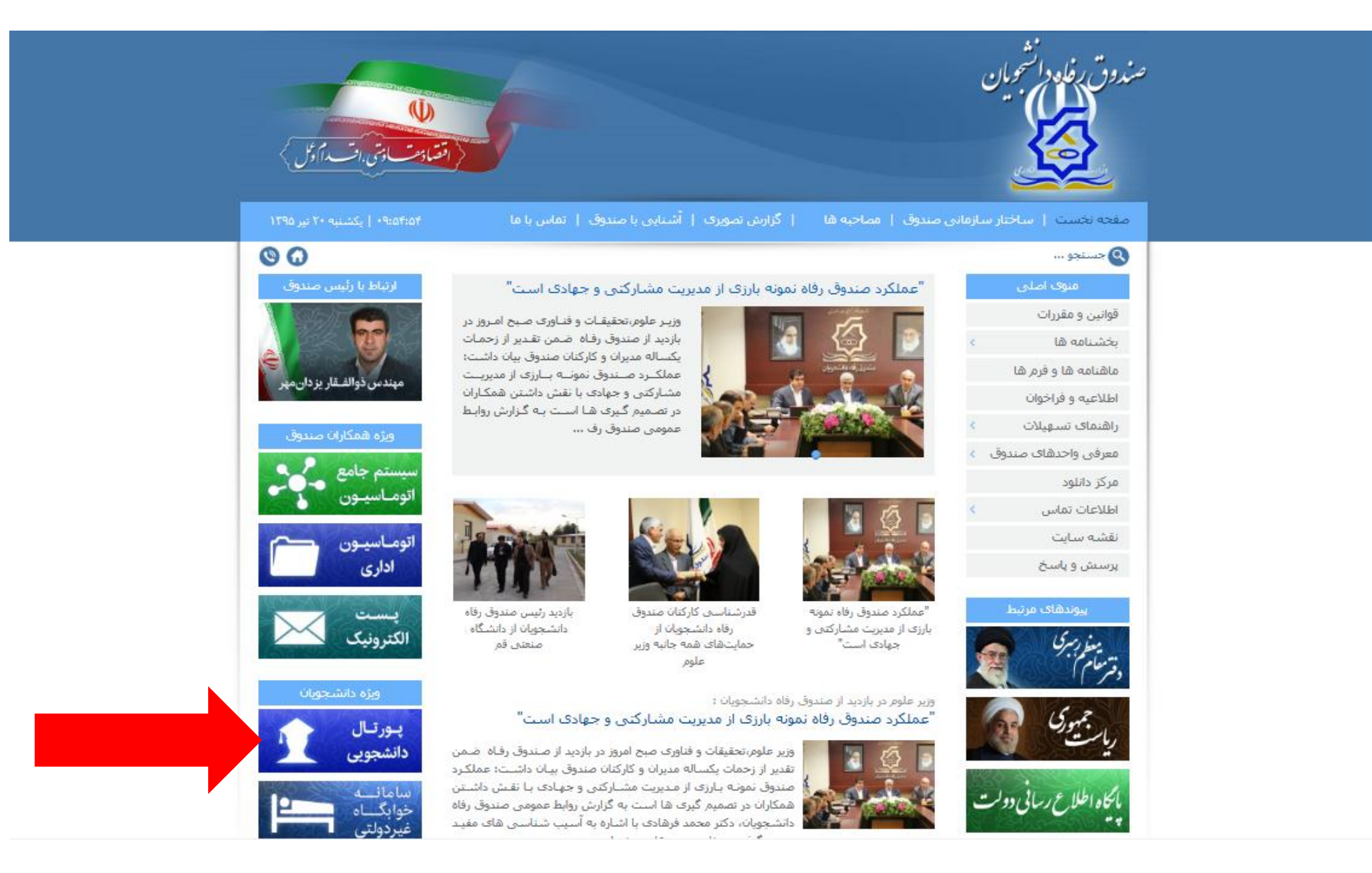

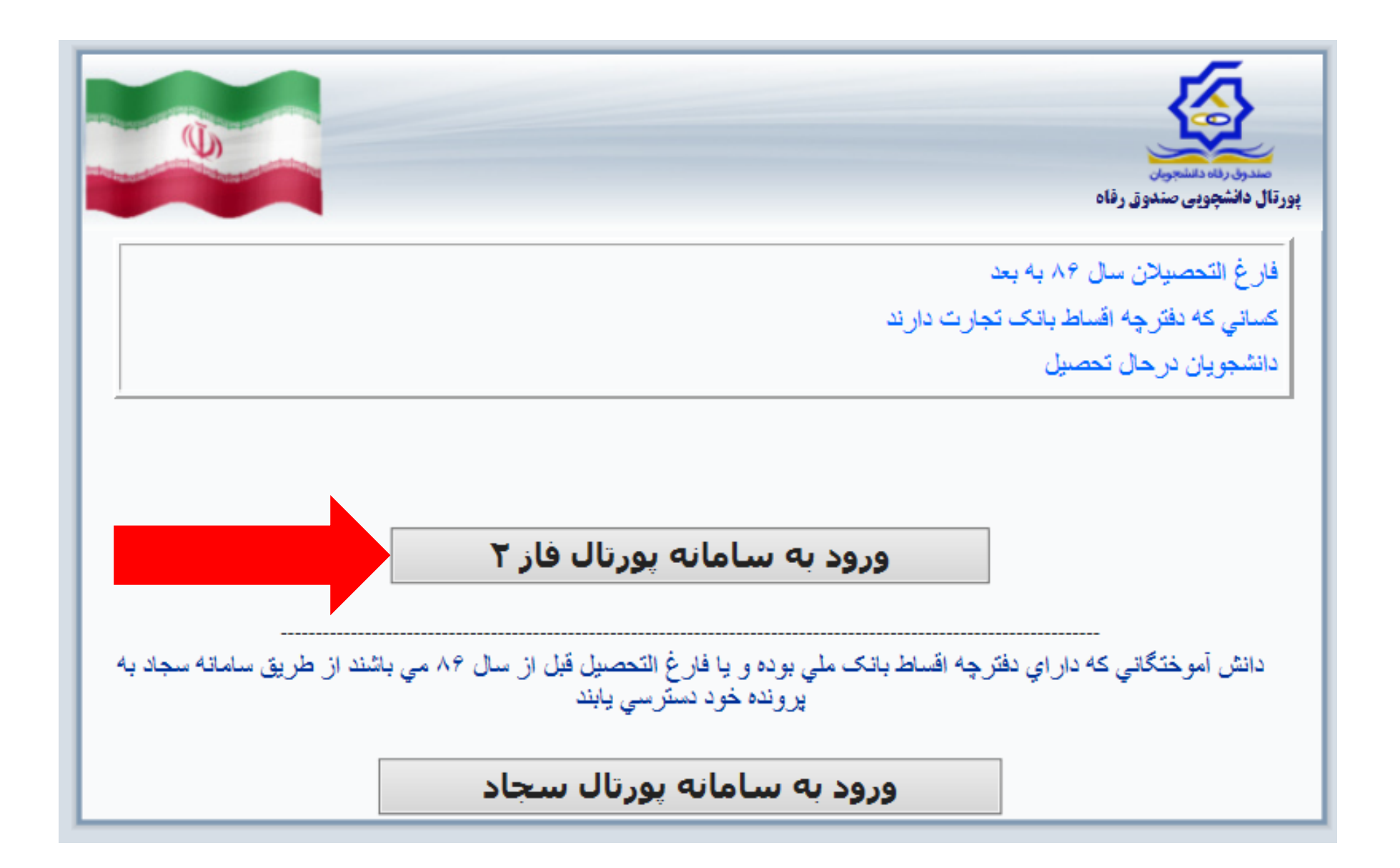

### فكته:

کد ملی و کلمه عبور هر دو با خط فاصله بینش وارد شود(کلمه عبور همان کد ملی شما می باشد)

# بورتال دانشجويي صندوق رفاه

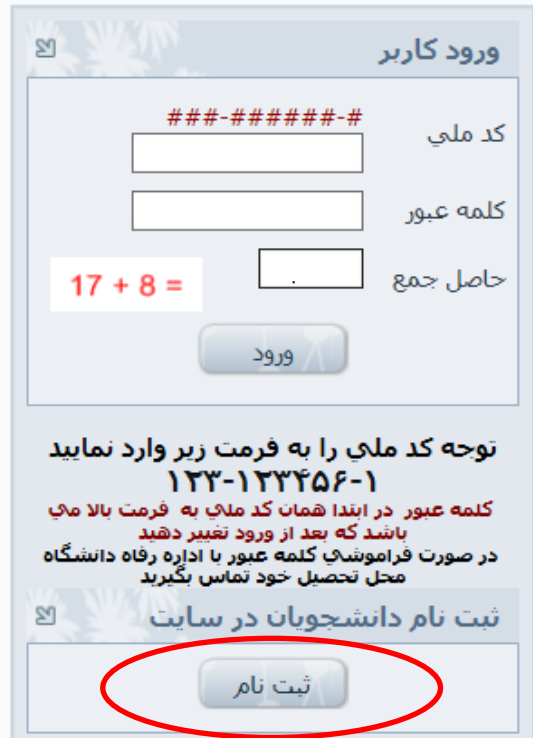

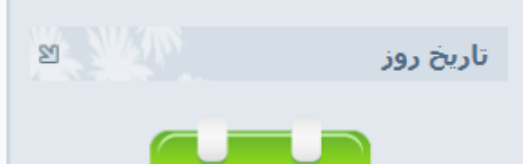

تىر ١٣٩۵

ه يورتال دانشجويي صندوق رفاه خوش آمديد <mark>(</mark>

مراحل تسويه حساب و باز پرداخت اقساط دانش آموختگان داراي دفترچه اقساط يا فيش نقدي بانک تجارت

**U** 

مرحله اول : ورود به صفحه خانگی صندوق رفاه دانشجویان

مرحله دوم : ورود په پړتال دانشجويې يا نام کارېږي و کلمه عبور که کد ملي با خط تیره می باشد بطور مثال :۶-۵۲۱۵۵۲-۰۰۶

تذکر : درصورتیکه نام کاربري و رمز عبور شـما صحیح نمي باشـد با اداره رفاه دانشگاه محل تحصیل خود تماس حاصل نمایید

مرحله سوم : تغییر و تایید کلمه عبور ، در غیر این صورت درگاه پرداخت باز گشایی نمی شود

: مرحله جفارم

الف : ورود به صفحه دفترچه اقساط و انتخاب آیتمهای پرداختی برای آندسته از افرادي كه قصد پرداخت دفترچه اقساط و جريمه ديركرد و يا پرداخت کل بدهی خود را دارند

ب: ورود به صفحه صدور فيش براي آندسته از افرادي كه فيش توسط دانشگاه محل تحصیل صادر گردیده است

مرحله پنجم : انجام عملیات پرداخت از طریق درگاه اینترنتی که در .هرقسمت تعبيه شده است

لازم به ذکر است با توجه به یکپارچگی سیستم بازپرداخت در کل کشور كليه مراحل تسويه حساب و صدور دفترچه اقساط از طريق ادارت رفاه دانشجويي قابل پيگيري مي باشد و از تماس و حضور در صندوق رفاه دانشجويان خودداري نماييد

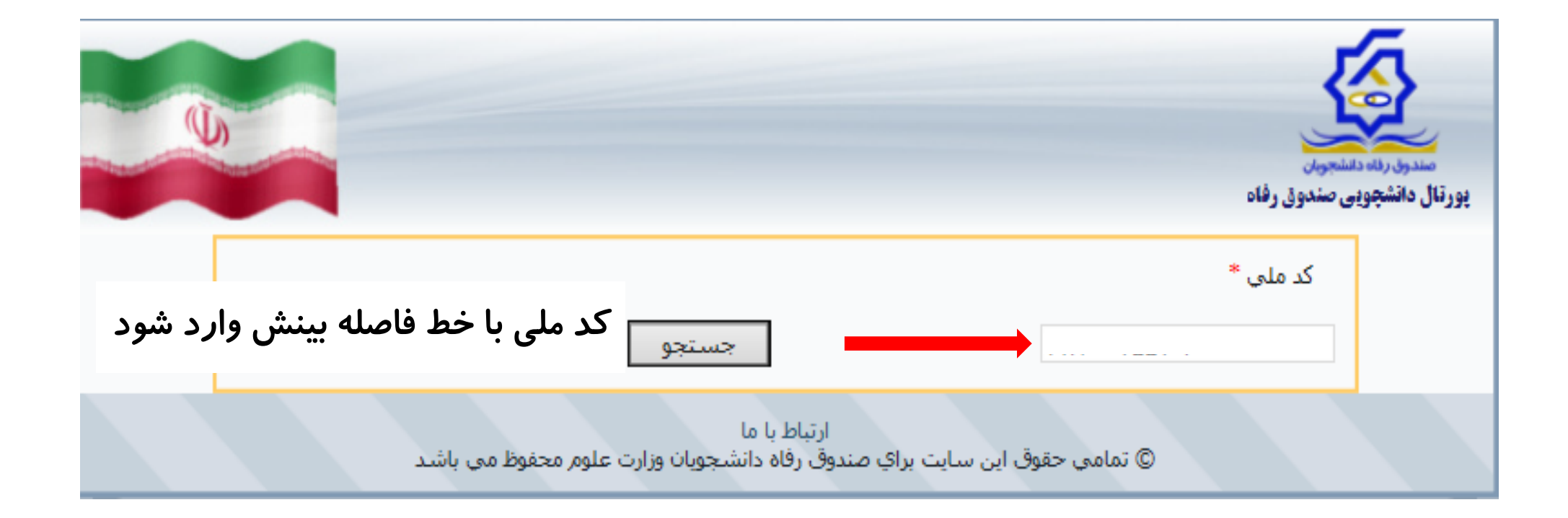

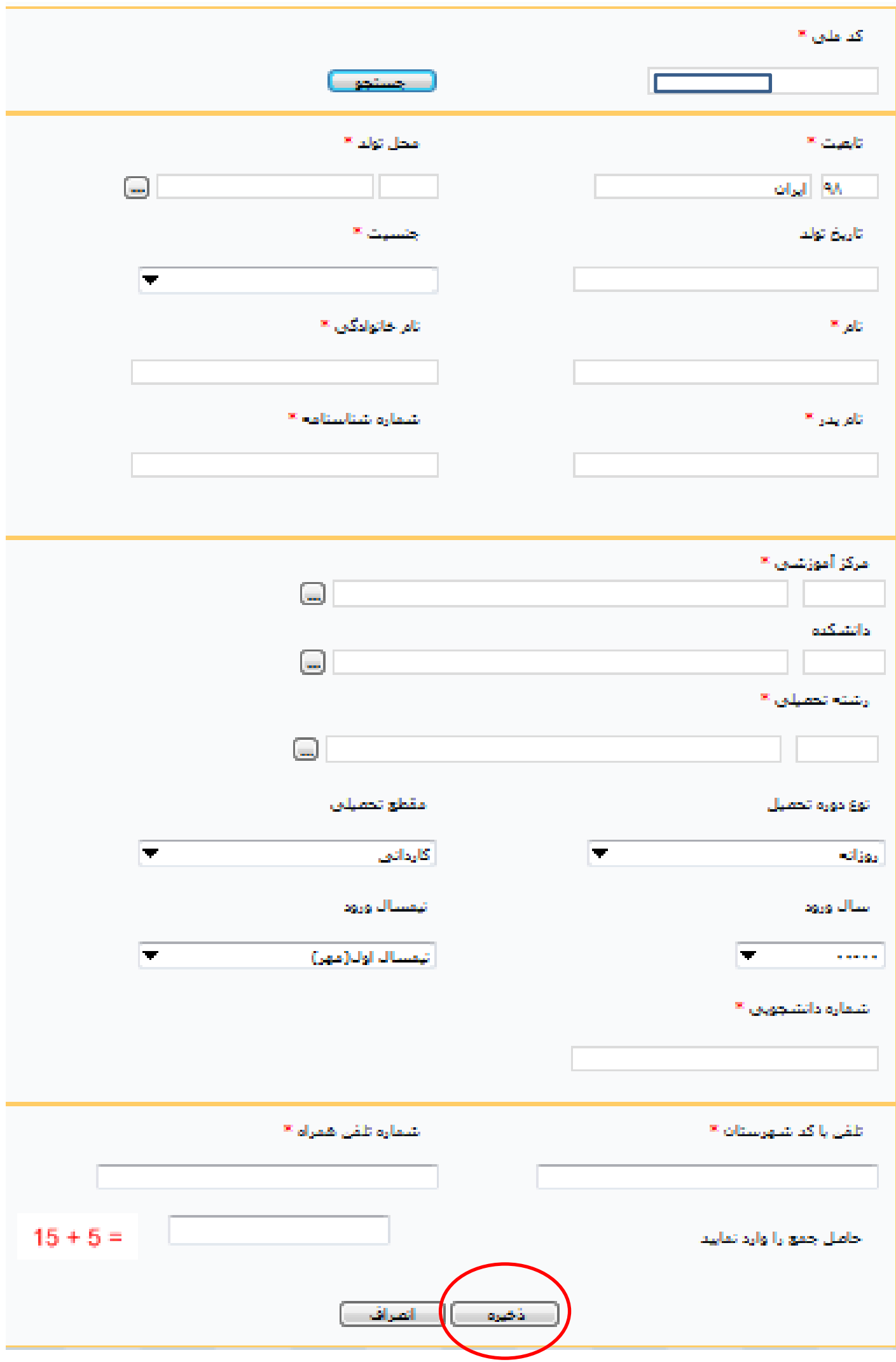

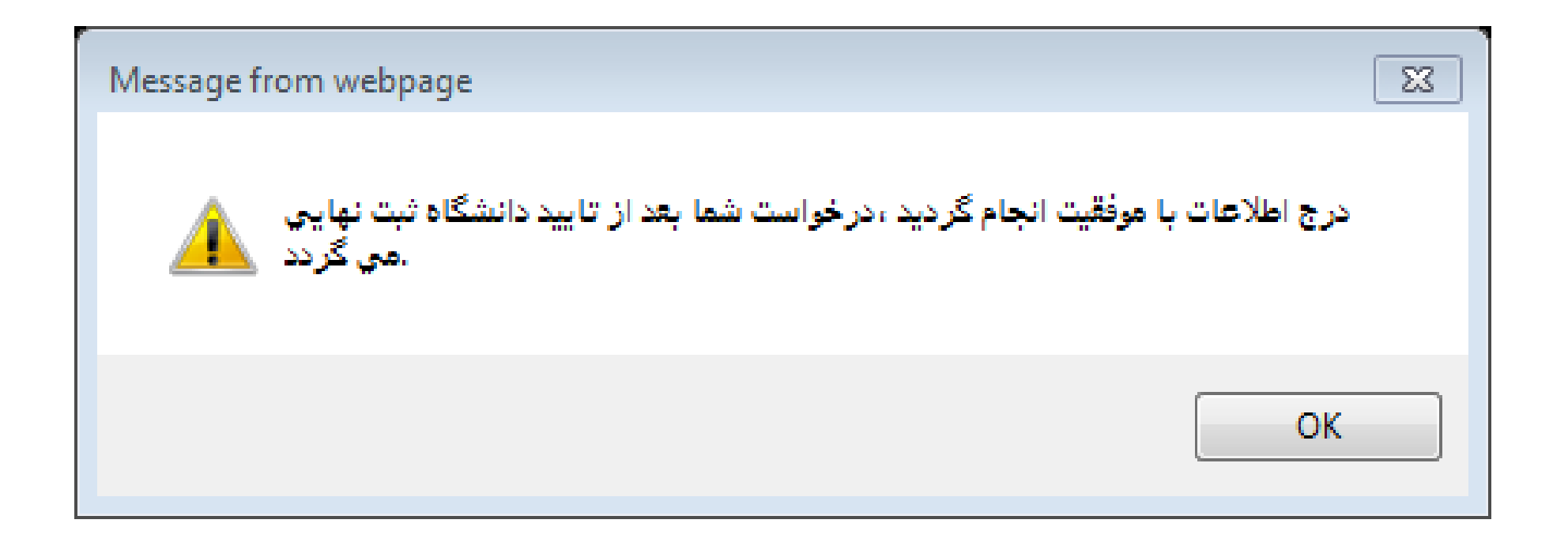

**موارد خواسته شده را کامل نموده و ذخیره را بزنید درخواست شما ثبت می گردد ولیکن برای تکمیل ثبت نام و تحویل مدارک از تاریخ 59/7/1 به واحد مالی مراجعه فرمایید.**